## How to switch to MapPoint Maps:

If you are having issues accessing Bing Maps or you would simply prefer to use the old Microsoft MapPoint service, you can change your preference settings:

- Click Edit and select Preferences
- Click the Mapping Preference (on the left side of the window)
- Click the radio button next to Microsoft MapPoint
- Click Apply then OK

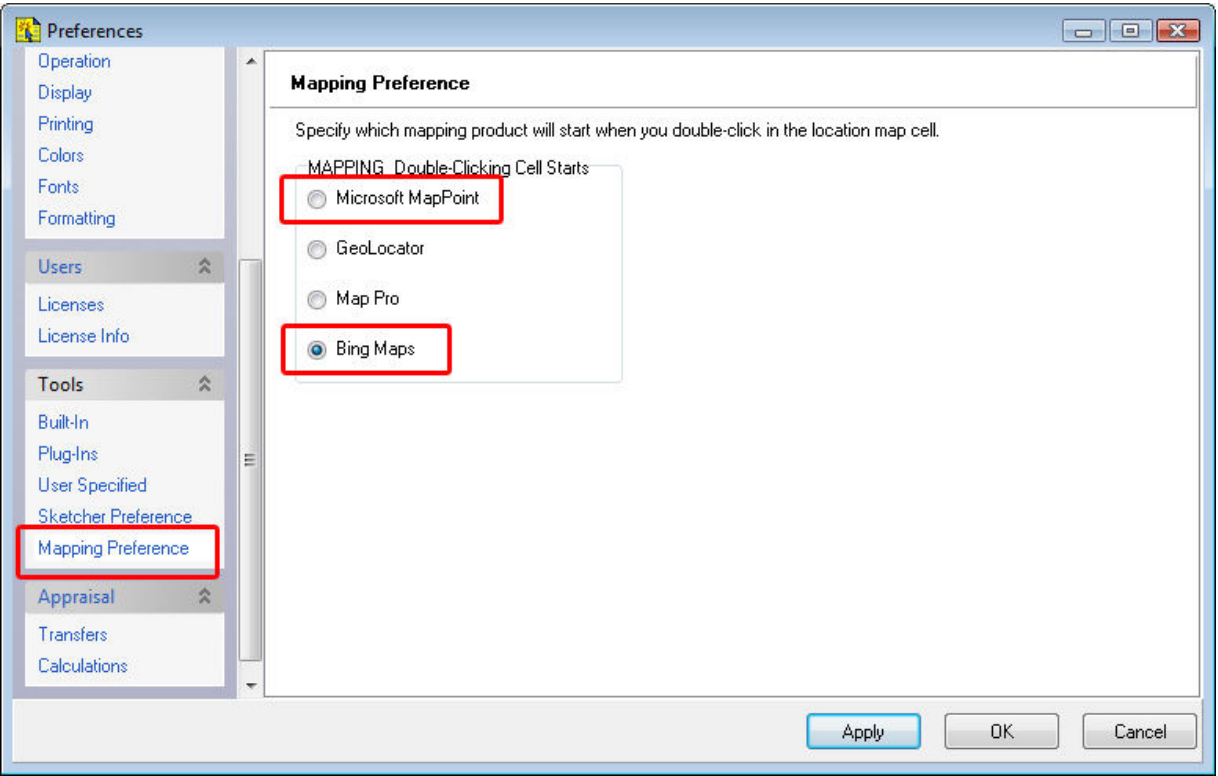